# **Contacting Technical Support**

Phone: (866) 838-5052 Email: Techsupport@snapav.com

### **Installation Instructions**

## *Note: The WPS-DVR Mac Application archive file is intended to run on a Mac, do not open the file on a PC.*

## **From a PC**

- 1. Download the WPS-DVR Mac Application archive (DMG) file from [www.SnapAV.com.](http://www.snapav.com/)
- 2. After downloading, transfer from the PC to a Mac.
- 3. Open the archive file, an installer will open with a tool to install the application, follow the information on the screen.
- **4.** The application will now be in the Applications folder and available for use.

### **From a Mac**

- 1. Download the WPS-DVR Mac Application archive (DMG) file from [www.SnapAV.com.](http://www.snapav.com/)
- 2. Open the archive file, an installer will open with a tool to install the application, follow the information on the screen.
- **3.** The application will now be in the Applications folder and available for use.

# **Software Release 1.04 (B2) Details**

**Release Date:** 11/11/13

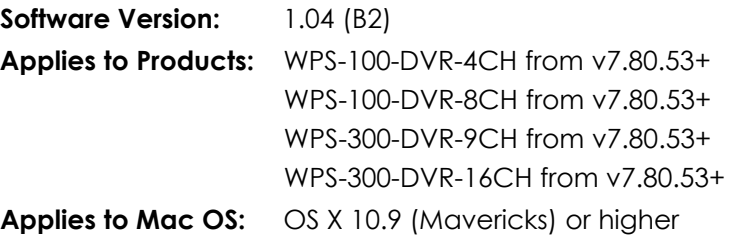

WPS-165-DVR-8CH from v7.93.53+ WPS-365-DVR-9CH from v7.93.53+ WPS-365-DVR-16CH from v7.93.53+ WPS-165-DVR-4CH from v7.93.53+

The WPS-DVR Apple Mac application is released as "beta" software. It is feature-complete but some known issues remain. Its primary intended use is for end-user viewing of Wirepath DVR live and recorded video. Dealer-oriented configuration of Wirepath DVRs is supported but functionality may be limited or not yet fully developed.

It is recommended for use with DVRs that have been updated to the latest version, or newer, of Wirepath DVR software. This can be found by visiting www.SnapAV[.com.](http://www.snapav.com)

# **Supporting Documents (on the SnapAV website)**

- WPS-DVR Software Upgrade Instructions
- WPS-DVR Mac Application
- WPS-DVR Software

#### **Features**

Much like the Wirepath DVR Internet Explorer plugin DVR interface, the WPS-DVR Mac application offers remote access to the DVR, viewing of live and recorded video and options for setup and configuration of the DVR.

While the user interface of the WPS-DVR Mac application is significantly improved the core functionality has not changed. The "PC Remote Access" chapter of the Wirepath DVR manual is an excellent reference for the overall features of the WPS-DVR Mac application, which include:

- Remote display and operations from any Apple Mac computer running OS X 10.7 or higher.
- Support for Single and split-window camera views.
- Ability to take a "snapshot" of any Live camera view.
- Automatic cycling (SEQ) through multiple cameras.
- Full-screen view of the WPS-DVR application or streaming video.
- Ability to search and play back recorded video.

#### **Fixes**

 Event search button does not open search window when running Mac app on OSx Mavericks (10.9) or higher.

#### **Known Issues**

- Exiting full screen Video or App using the keyboard "Esc" button causes the Device Properties window to open
- Configuration/DeviceProperties/Device Setup/Network DDNS type does not list wirepathdns.com server by its correct name.
	- o Wirepathdns.com server settings can still be configured but the DDNS type of "3322.org" must be used. This will result in a wirepathdns.com address being returned for use.